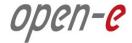

# **Step-by-Step Guide**

#### То

# **Open-E DSS V7 Active-Active NAS (NFS) Failover**

Software Version: DSS ver. 7.00 up50

Presentation updated: August 2015

#### To set up Active-Active NFS Failover, perform the following steps:

- **1.** Hardware configuration
- 2. Network Configuration:
  - Set server hostnames and ethernet ports on both nodes (node-a, node-b)
- **3**. Configure the node-b:
  - Create a Volume Group, NAS Volumes, Set NFS on, Create Shares
  - Configure Volume Replication mode (destination and source mode), Hosts binding, create Volume Replication task and start the replication task
- 4. Configure the node-a:
  - Create a Volume Group, NAS Volumes, Set NFS on, Create Shares
  - Configure Volume Replication mode (source and destination mode), create Volume Replication task and start the replication task.
- 5. Configure Failover (node-a and node-b)
- 6. Start Failover Service
- 7. Test Failover Function

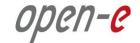

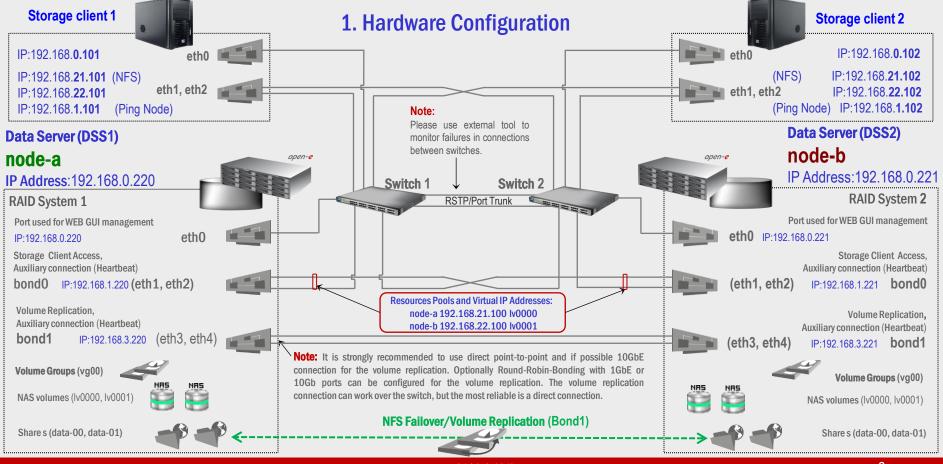

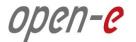

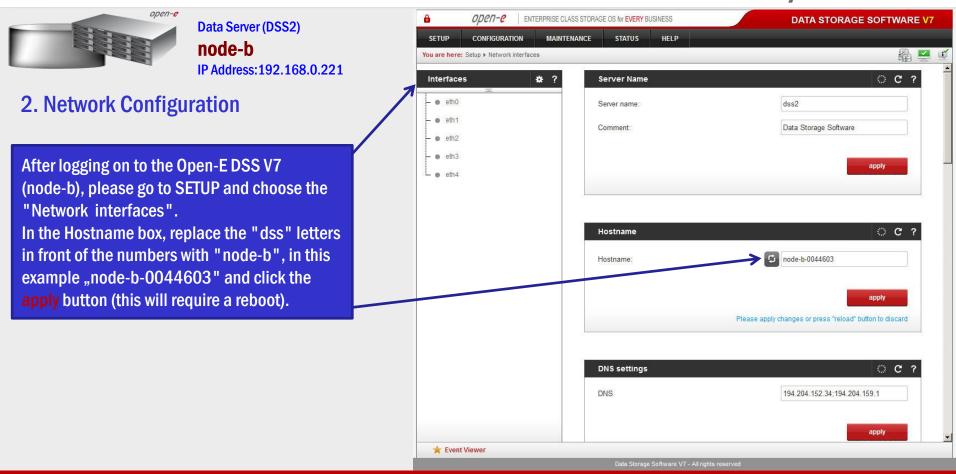

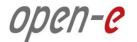

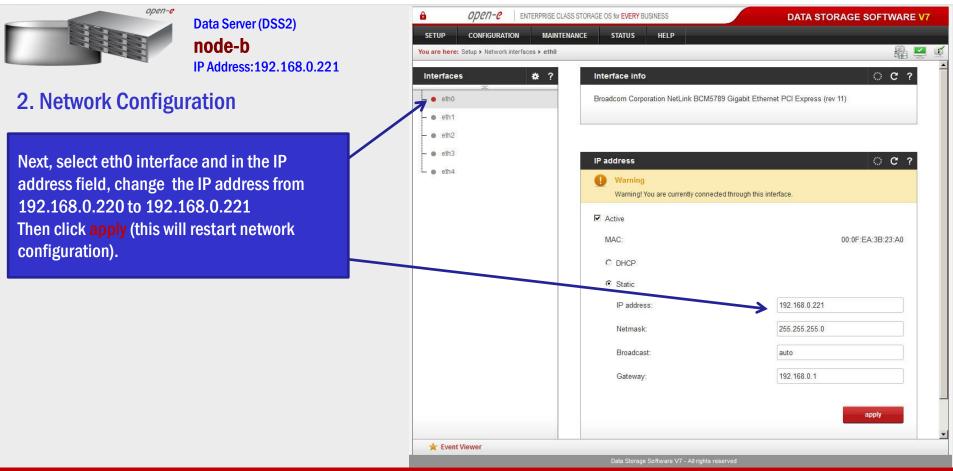

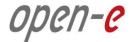

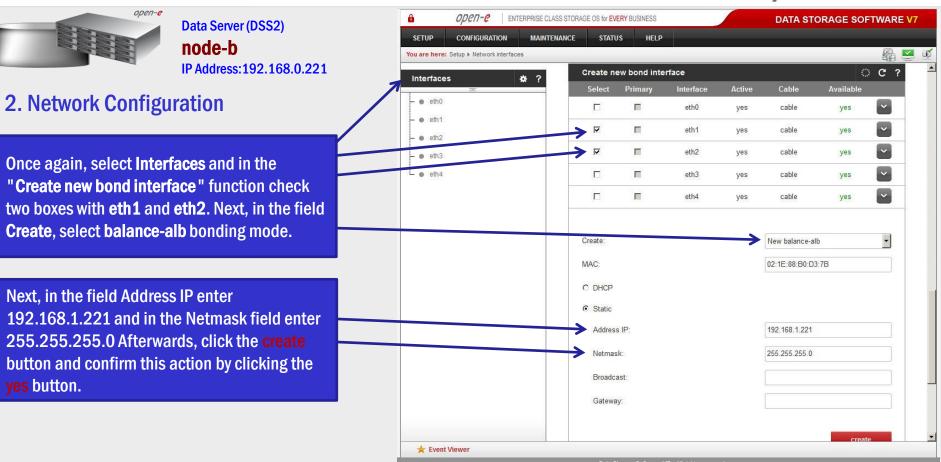

| open-e |  |
|--------|--|
|--------|--|

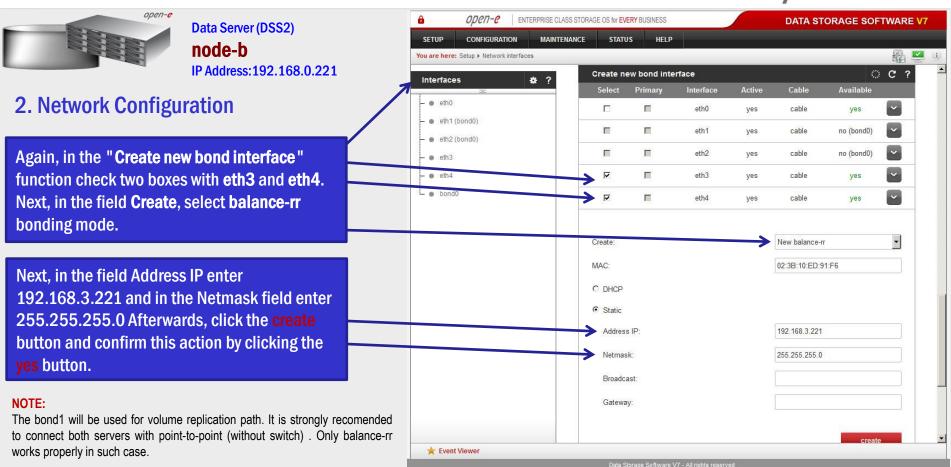

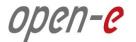

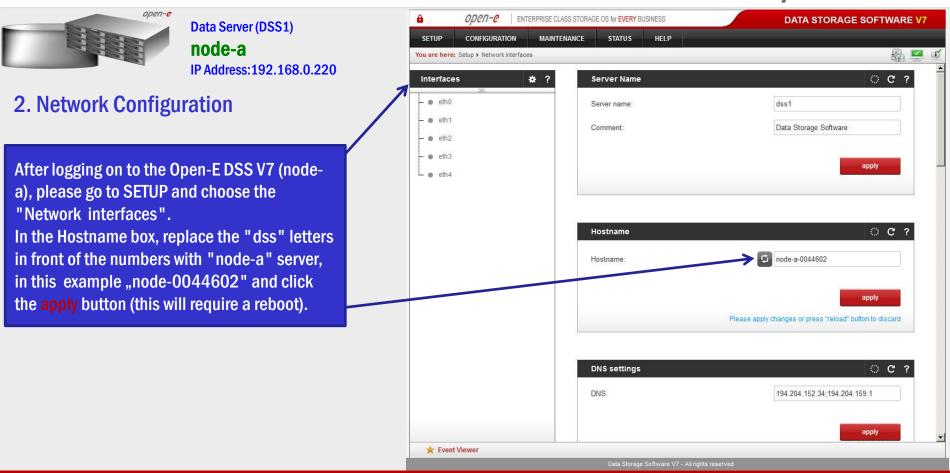

| open-e |  |
|--------|--|
|--------|--|

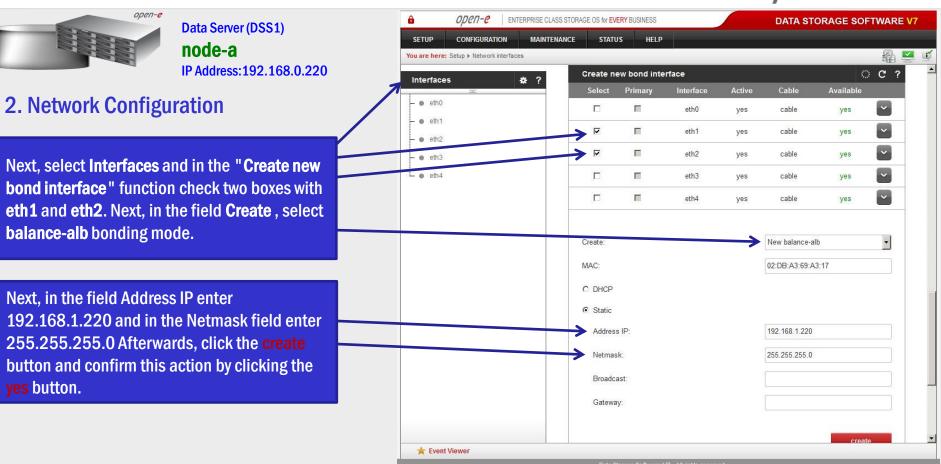

| open- | ? |
|-------|---|
|-------|---|

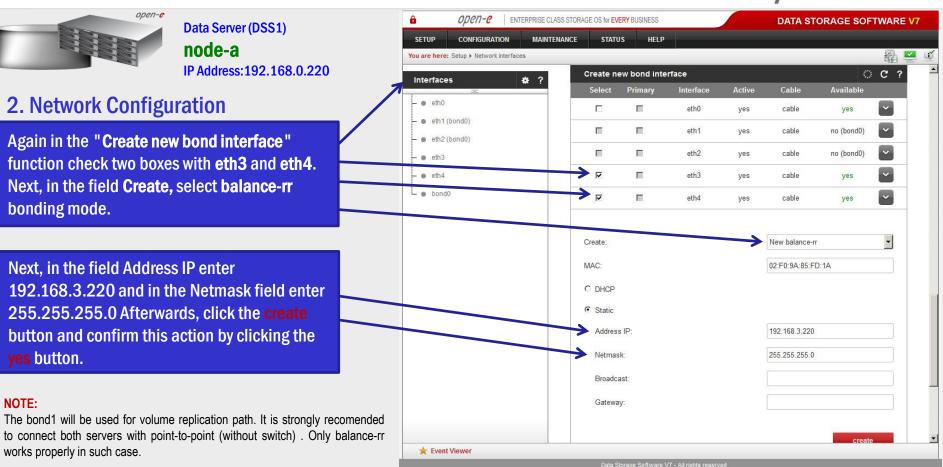

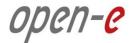

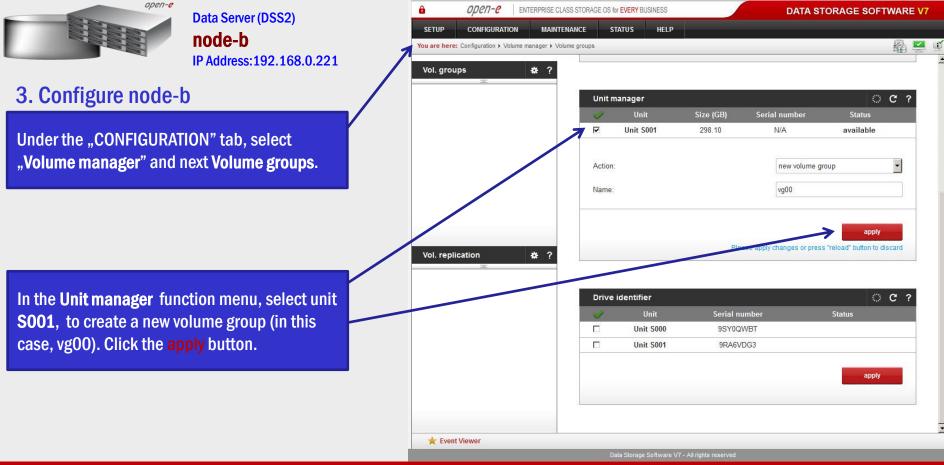

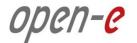

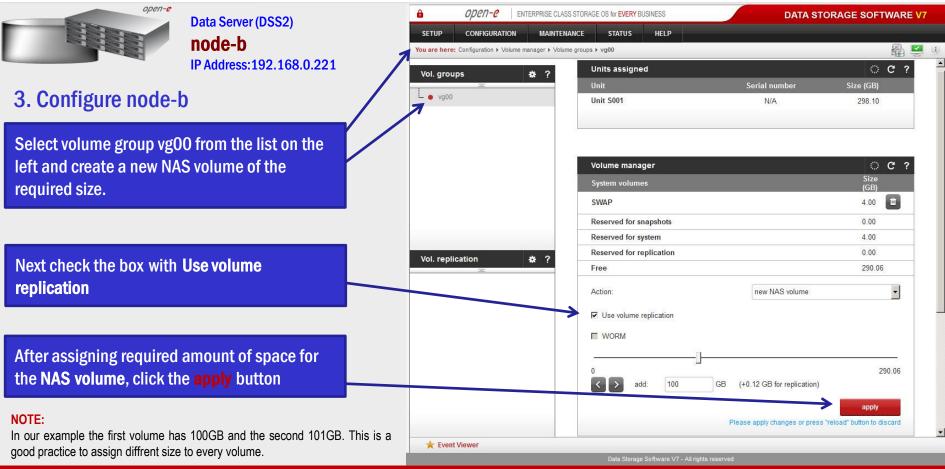

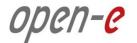

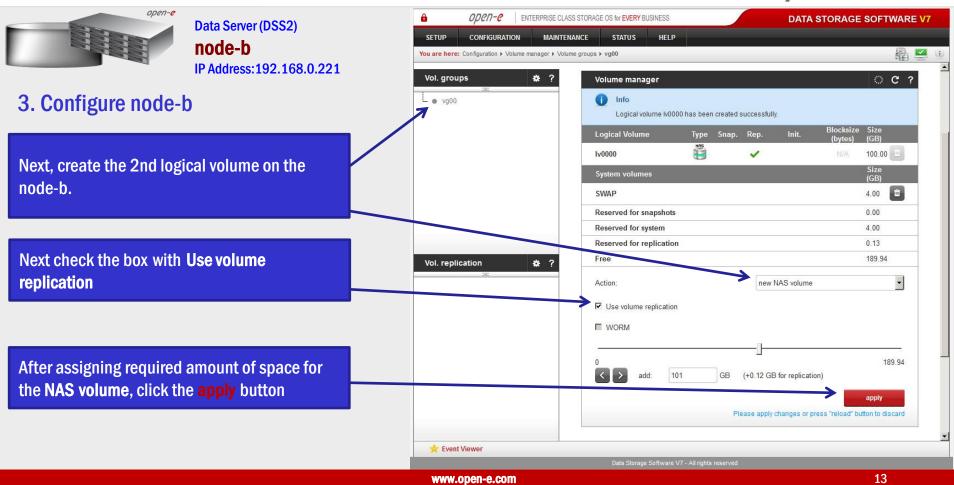

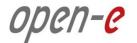

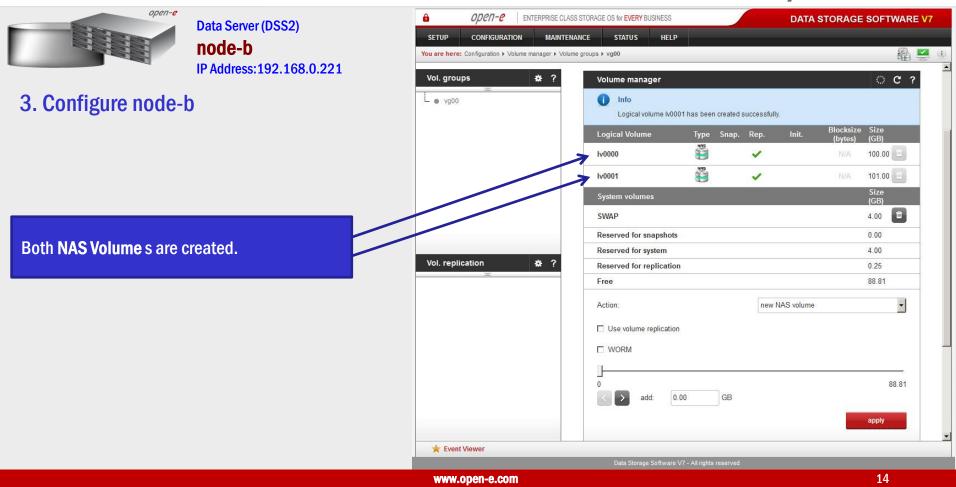

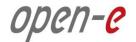

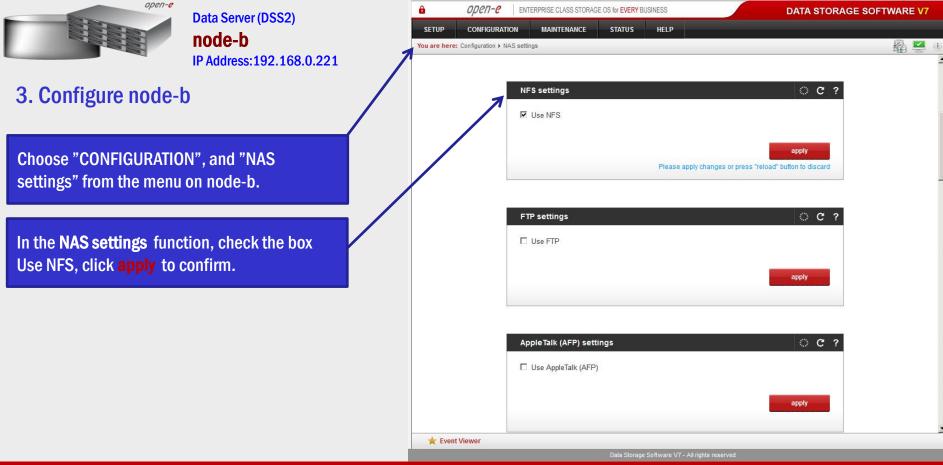

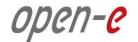

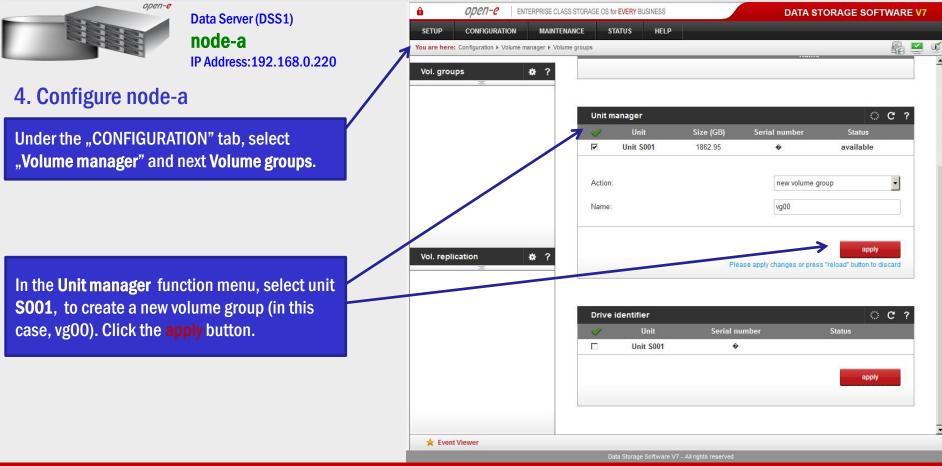

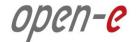

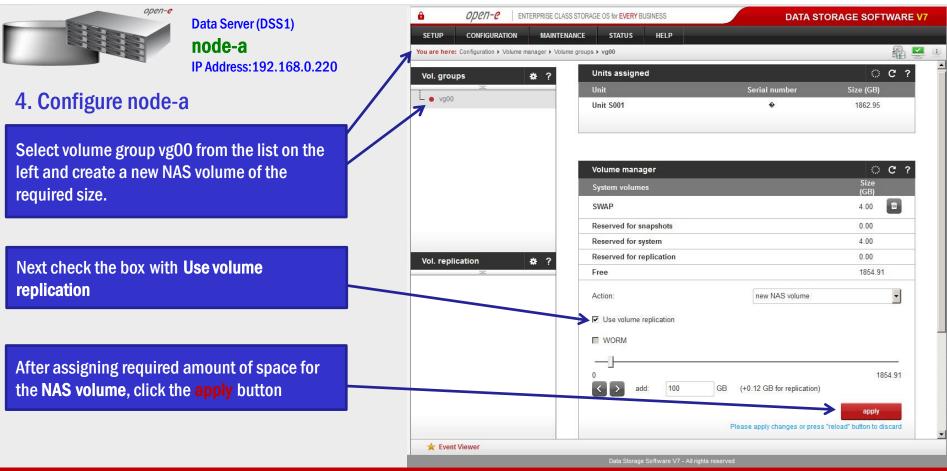

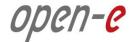

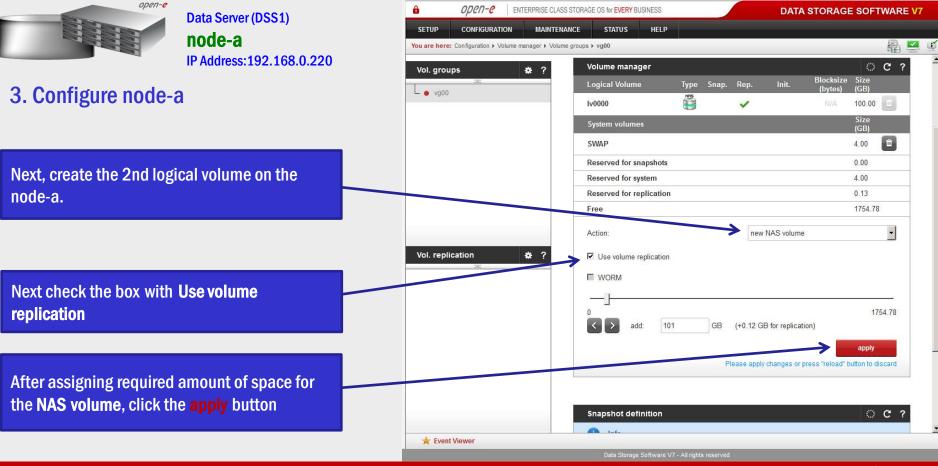

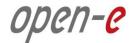

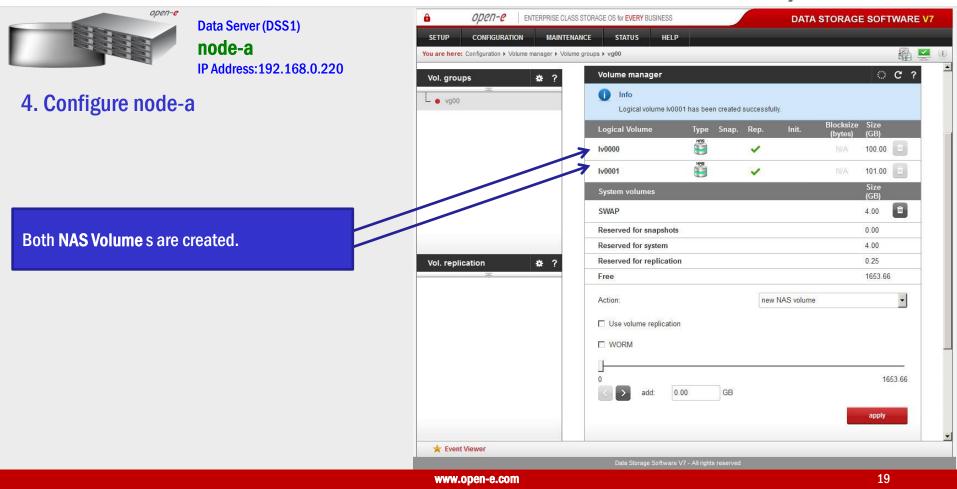

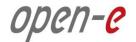

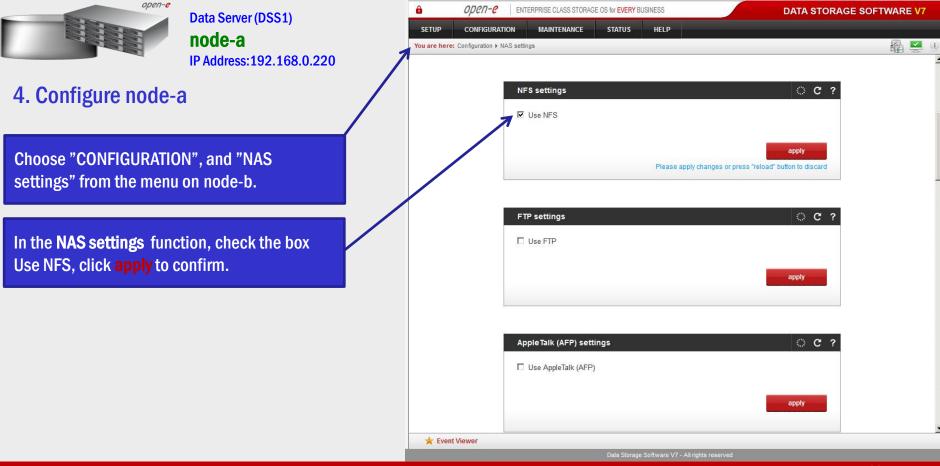

| open-e |
|--------|
|--------|

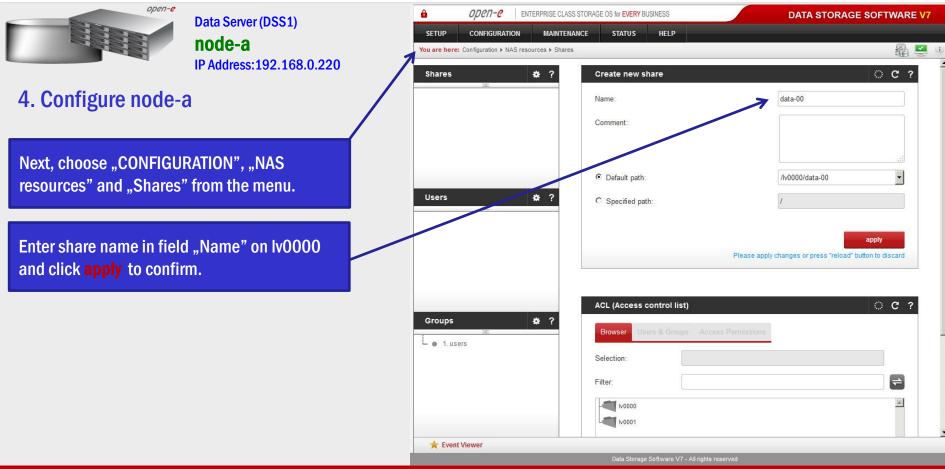

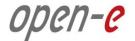

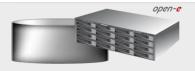

Data Server (DSS1) **node-a** IP Address:192.168.0.220

4. Configure node-a

Next, create 2nd share. Enter share name "data-01" in the field "Name", click on the arrow-down icon and from pull-down menu select Iv0001 and click **apply** to confirm.

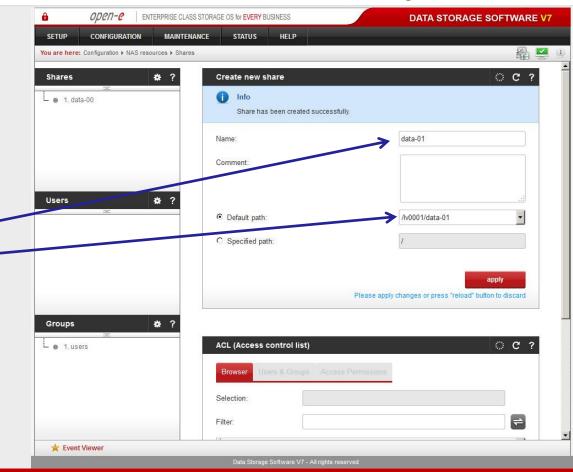

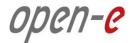

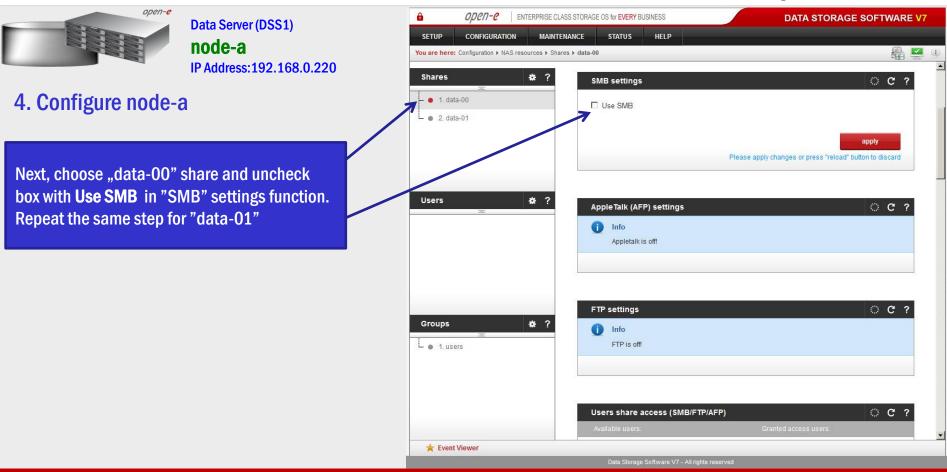

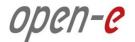

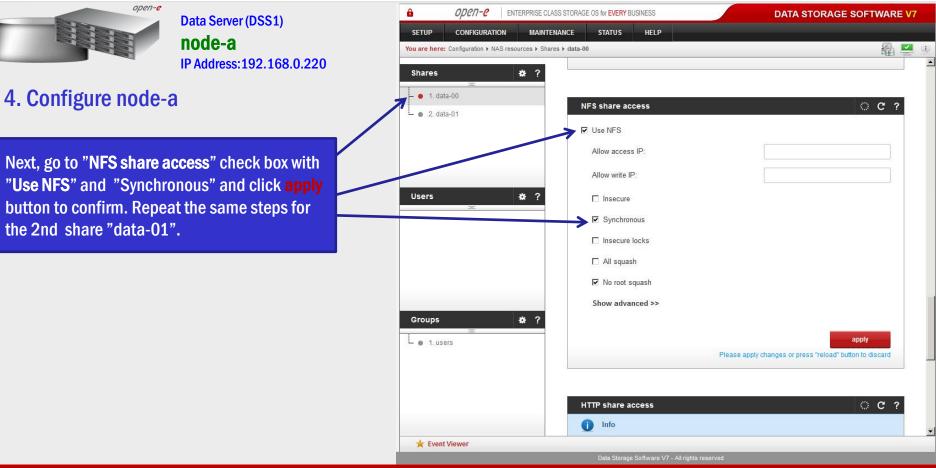

| open-e | 2 |
|--------|---|
|--------|---|

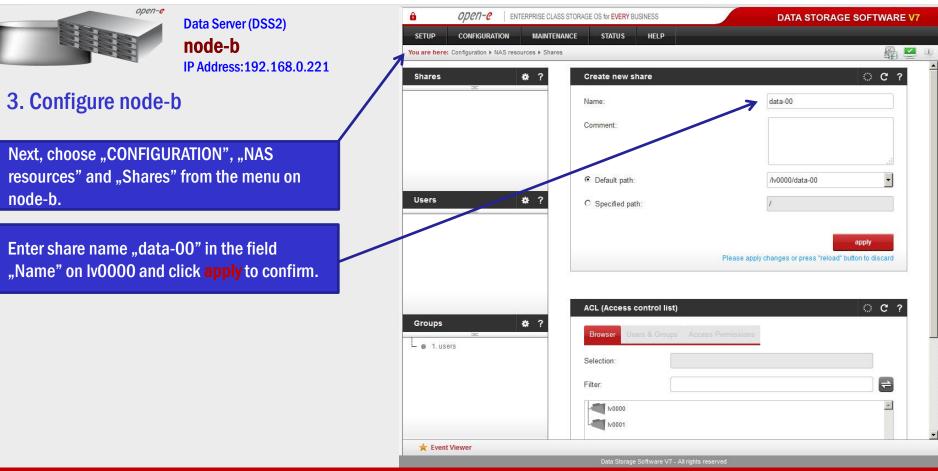

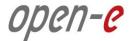

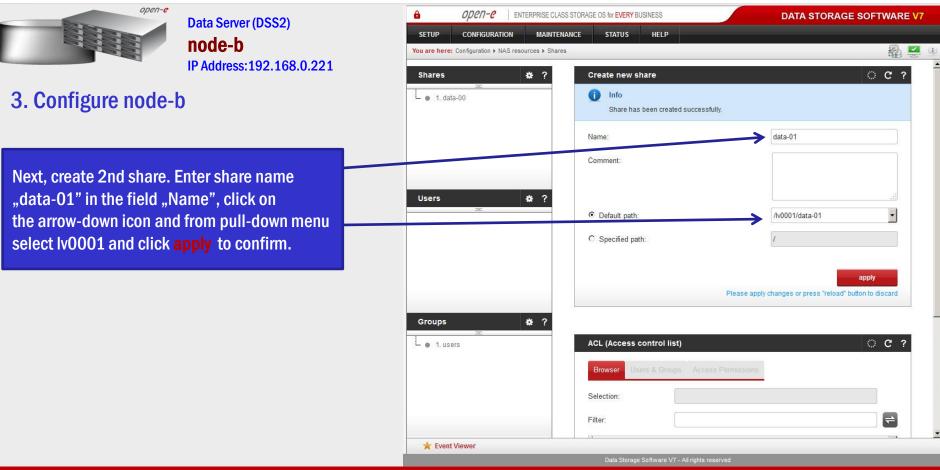

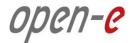

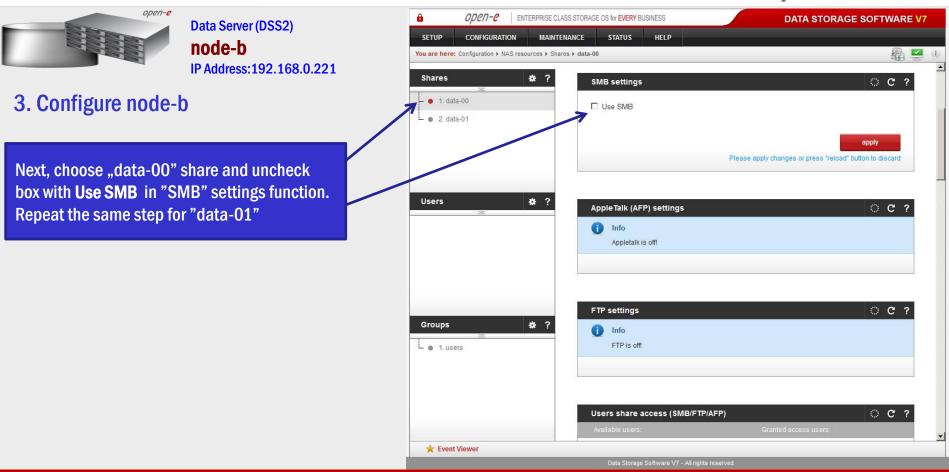

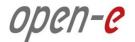

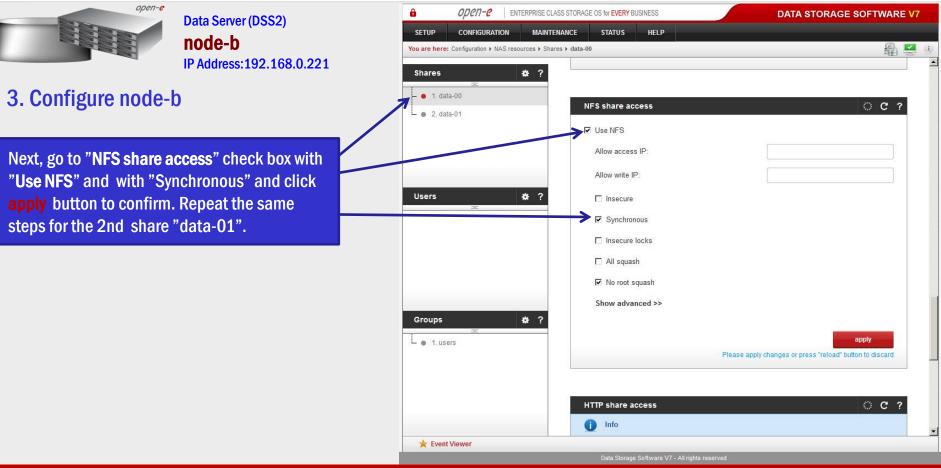

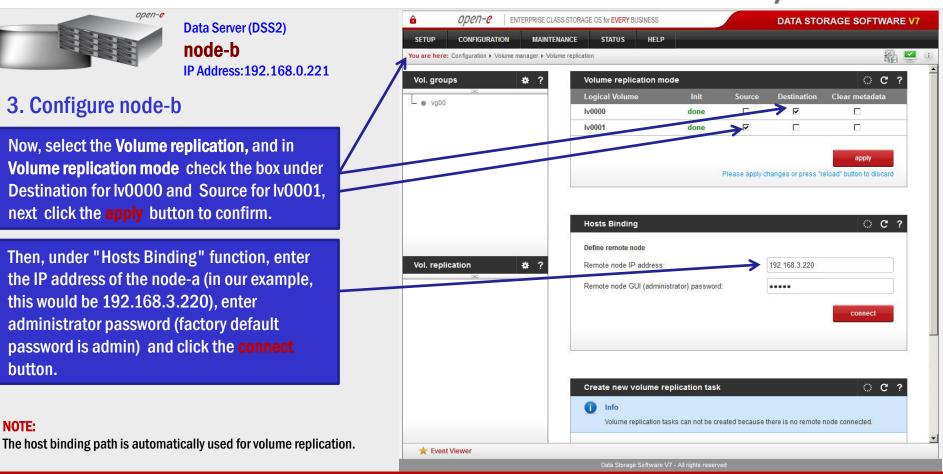

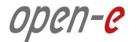

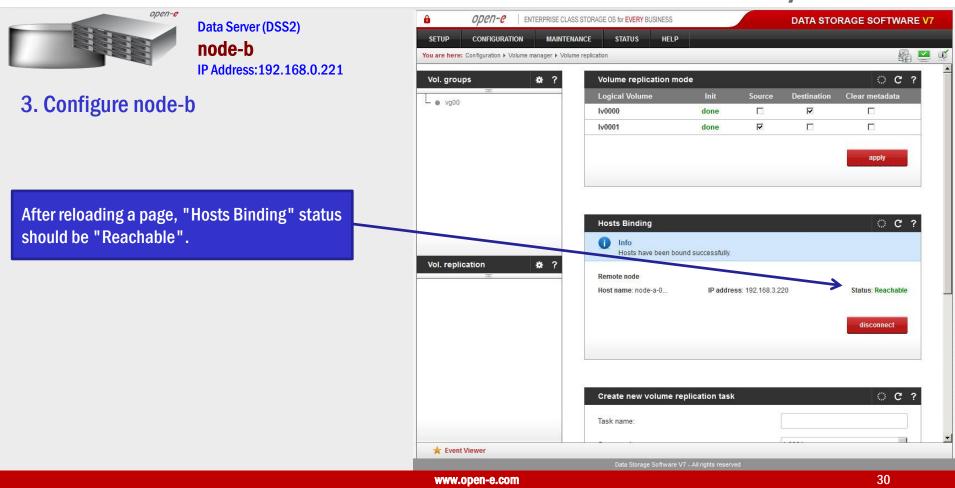

| open-e |  |
|--------|--|
|--------|--|

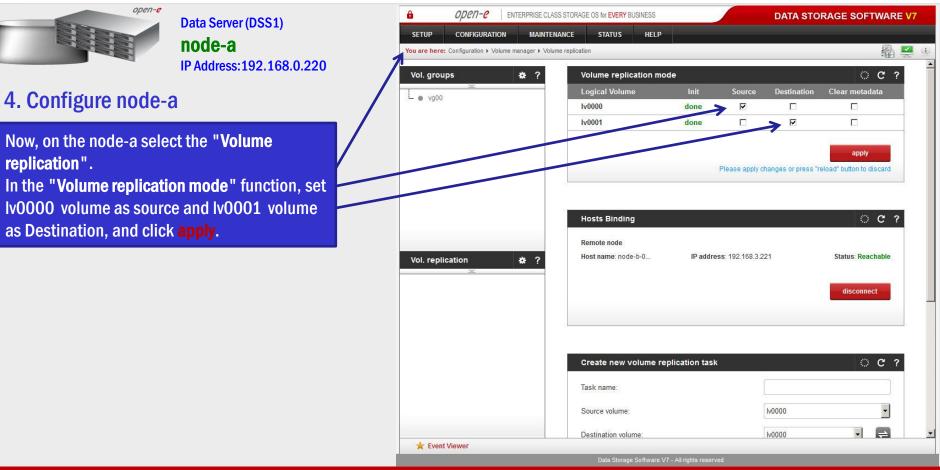

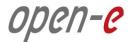

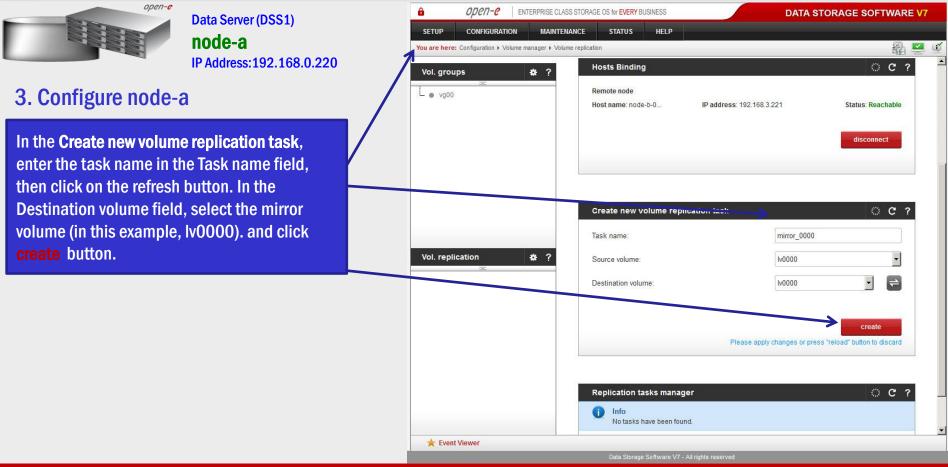

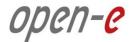

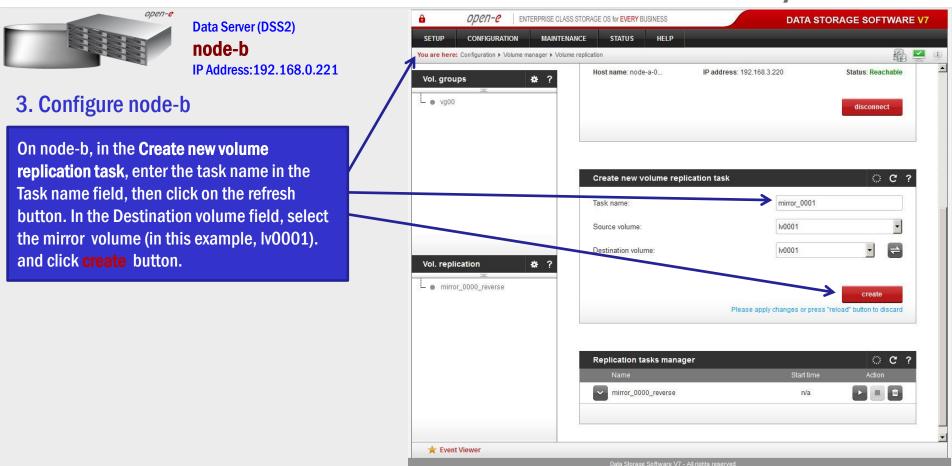

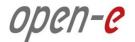

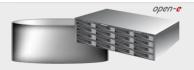

Data Server (DSS1) **node-a** IP Address:192.168.0.220

3. Configure node-a

Now, in the **Replication task manager** function, click the corresponding "play" button to start the Replication tasks on the node-a.

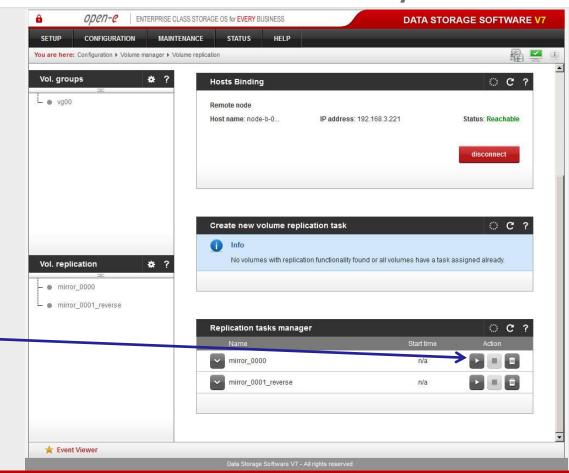

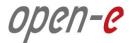

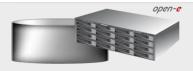

3. Configure node-b

Now, in the **Replication task manager** function, click the corresponding "play" button to start the Replication tasks on the node-b.

Data Server (DSS2)

IP Address: 192.168.0.221

node-b

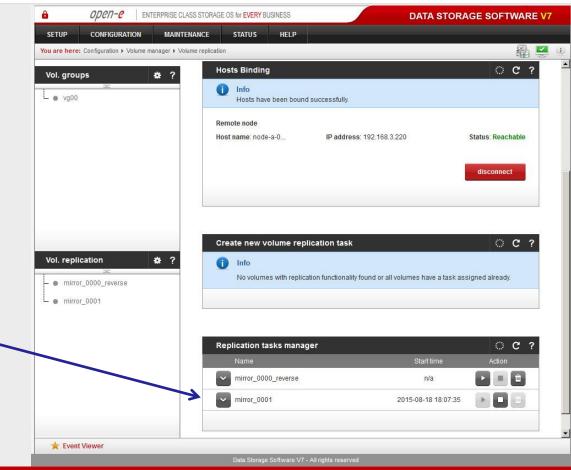

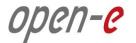

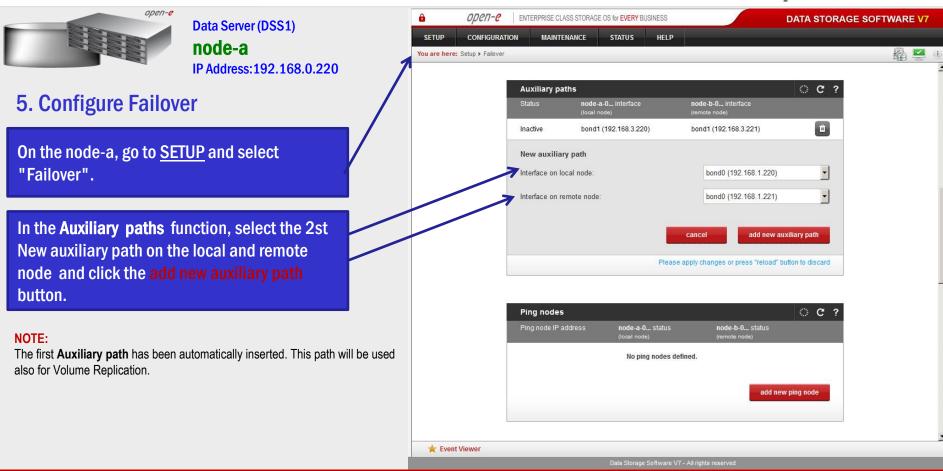

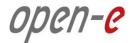

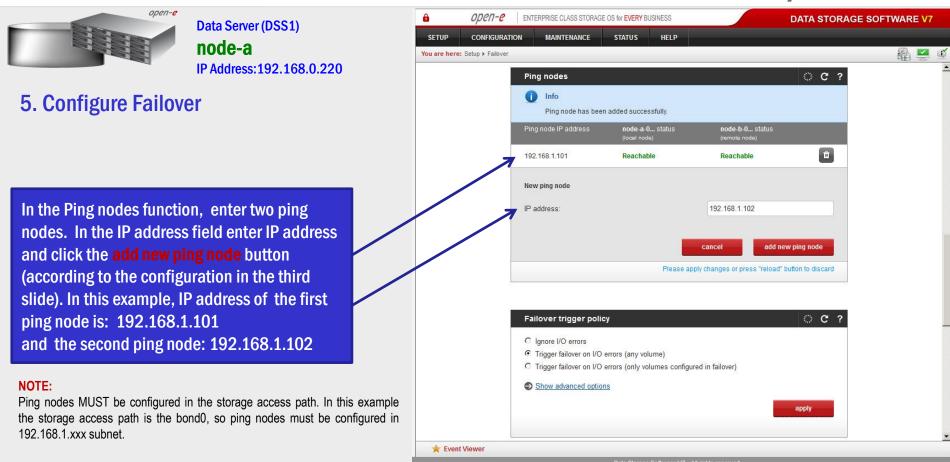

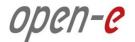

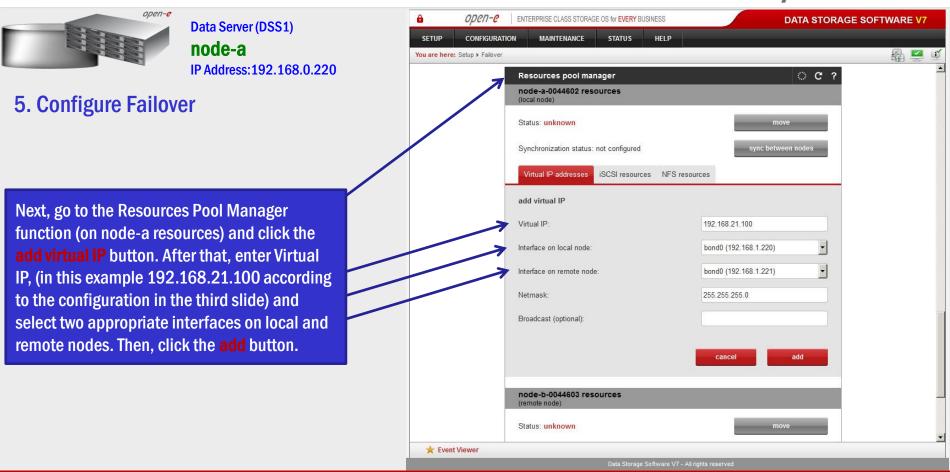

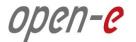

| open-e                                                                                                    | Data Server (DSS1)<br><b>node-a</b><br>IP Address:192.168.0.220 | 🔒 open-e       | ENTERPRISE CLASS STORAGE OS for EVERY BUSINESS                                 | DATA                  | STORAGE SOFTWARE V7                                                                                                    |
|----------------------------------------------------------------------------------------------------|-----------------------------------------------------------------|----------------|--------------------------------------------------------------------------------|-----------------------|----------------------------------------------------------------------------------------------------|
|                                                                                                    |                                                                 | SETUP CONFIGUR |                                                                                |                       | in 1997 - 1997 - 1997 - 1997 - 1997 - 1997 - 1997 - 1997 - 1997 - 1997 - 1997 - 1997 - 1997 - 1997 - 1997 - 19<br>In 1997 - 1997 - |
|                                                                                                    |                                                                 |                | 192.168.21.100 bond0 (192.168.1.220)                                           | bond0 (192.168.1.221) |                                                                                                    |
| 5. Configure Failove                                                                                                    | er                                                              |                | node-b-0044603 resources<br>(remote node)                                      |                       |                                                                                                    |
|                                                                                                    |                                                                 |                | Status: not configured                                                         | move                  | -                                                                                                    |
|                                                                                                    | /                                                               |                | Synchronization status: not configured Virtual IP addresses iSCSI resources NF | sync between node     | 5                                                                                                    |
| Then, go second resource                                                                                                    |                                                                 |                | add virtual IP                                                                 |                       |                                                                                                    |
| add virtual IP button again and enter the<br>Virtual IP (In this example 192.168.22.100<br>according to the configuration in the third<br>slide) and select two appropriate interfaces on<br>the local and remote nodes. Then, click the |                                                                 |                | Virtual IP:                                                                    | 192.168.22.100        |                                                                                                    |
|                                                                                                    |                                                                 |                | Interface on local node:                                                       | bond0 (192.168.1.220) |                                                                                                    |
|                                                                                                    |                                                                 |                | Netmask:                                                                       | 255.255.255.0         |                                                                                                    |
| add button.                                                                                                    | les. men, click the                                             |                | Broadcast (optional):                                                          |                       |                                                                                                    |
|                                                                                                    |                                                                 |                |                                                                                | cancel add            | -                                                                                                    |
|                                                                                                    |                                                                 |                |                                                                                |                       |                                                                                                    |
|                                                                                                    |                                                                 |                |                                                                                |                       |                                                                                                    |
|                                                                                                    |                                                                 | 🚖 Event Viewer |                                                                                |                       |                                                                                                    |

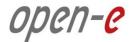

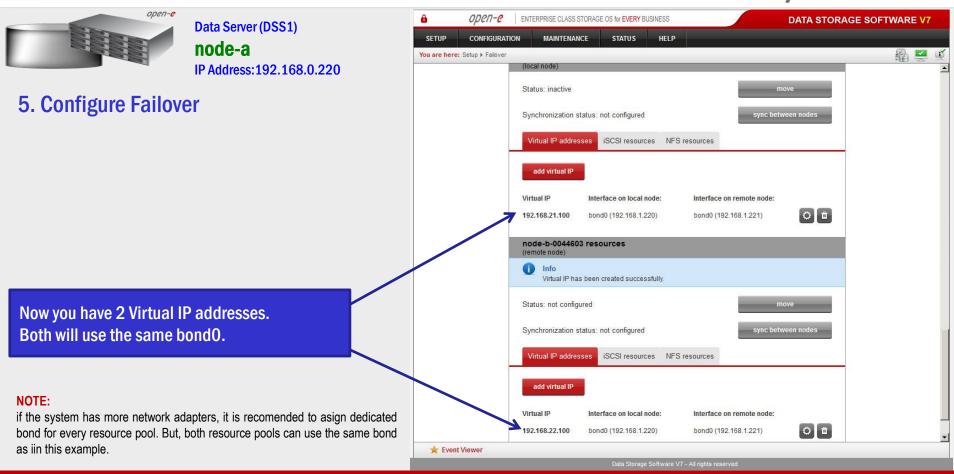

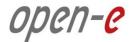

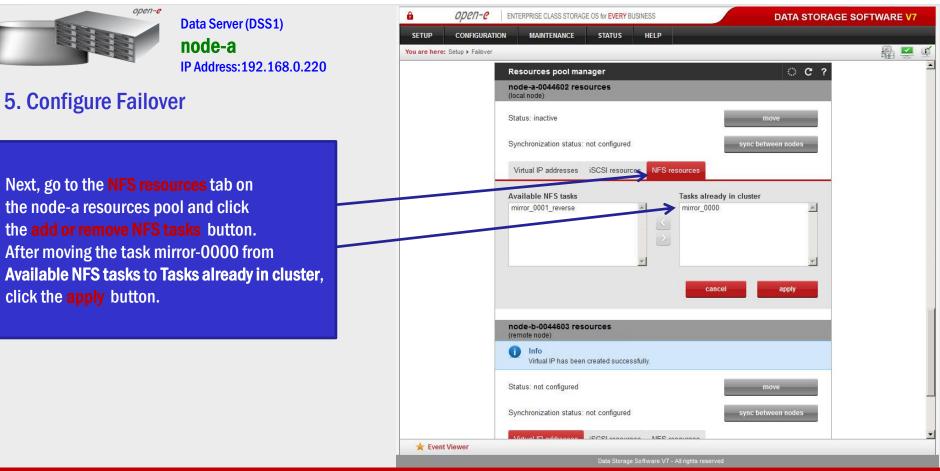

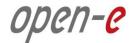

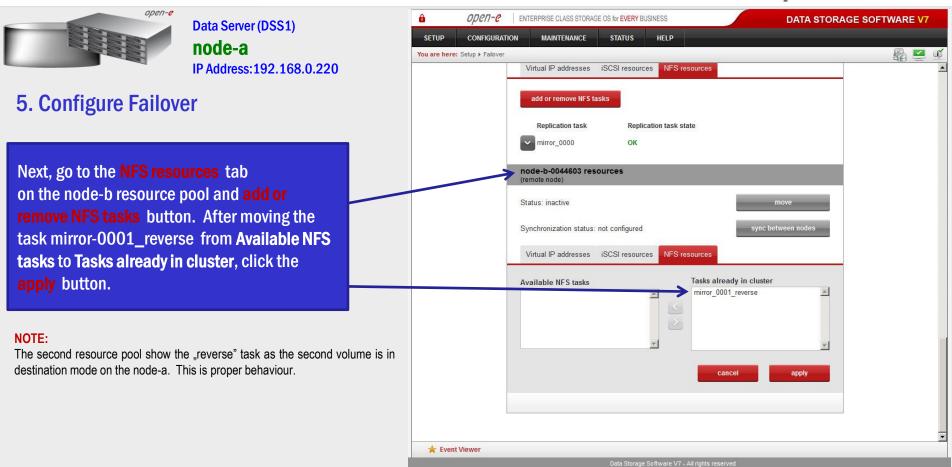

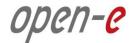

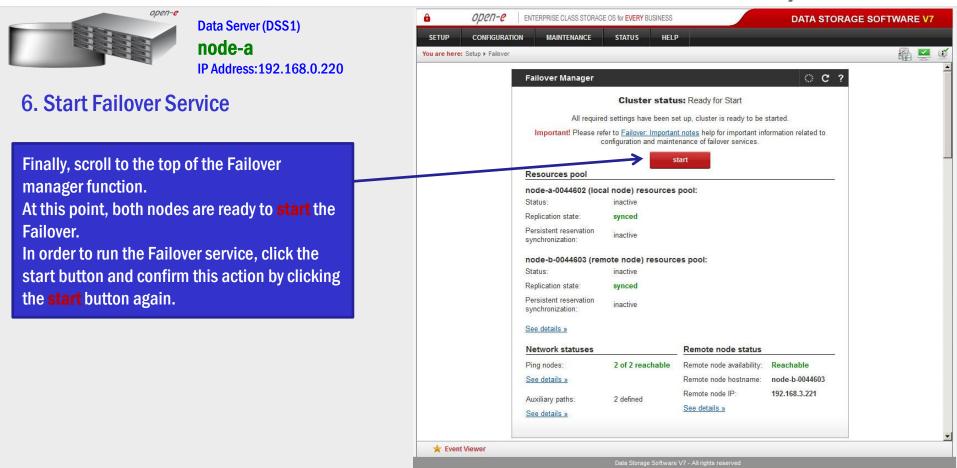

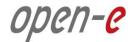

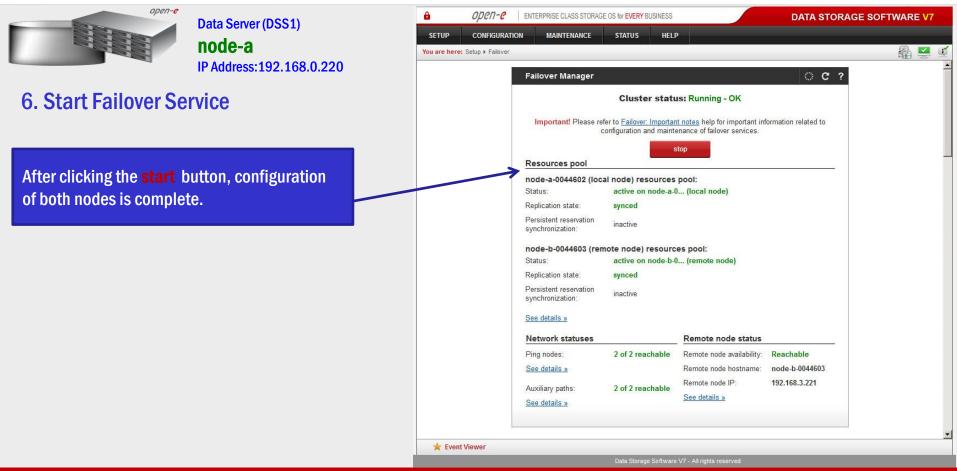

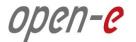

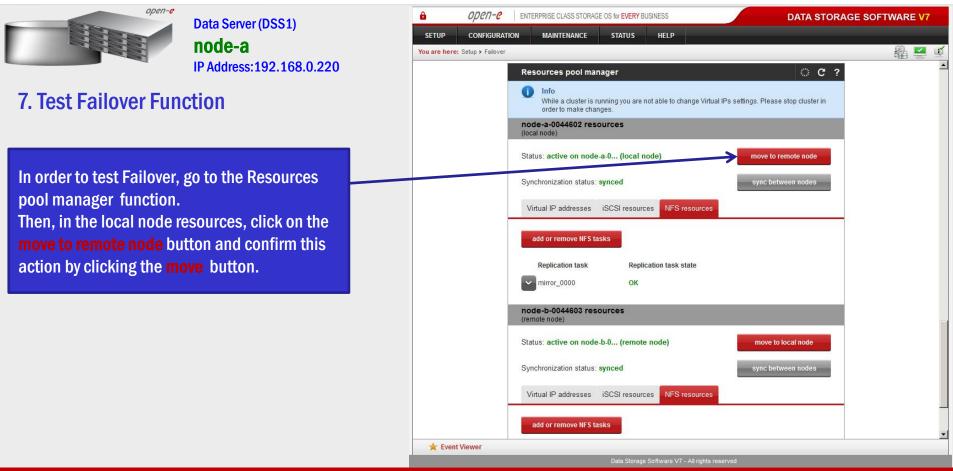

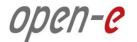

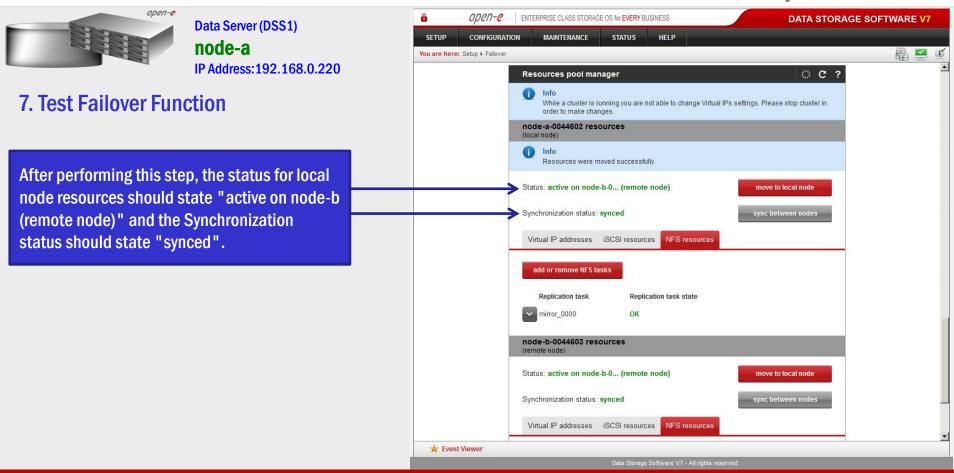

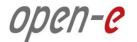

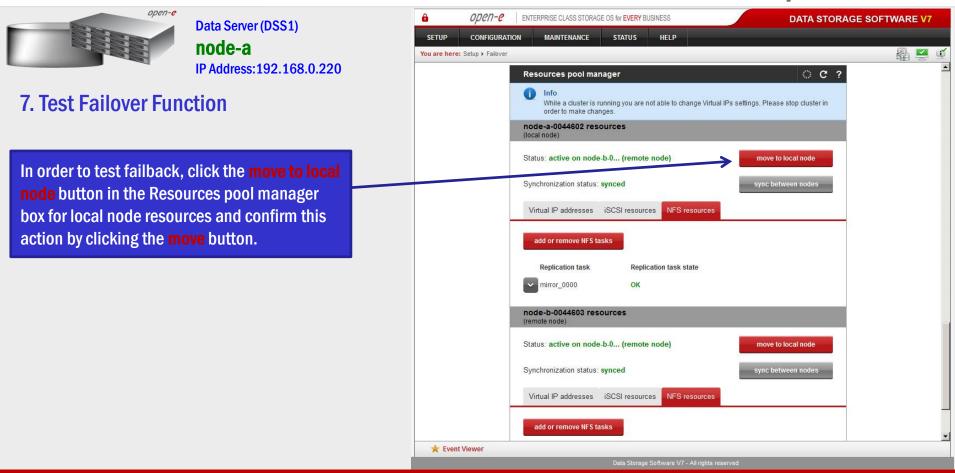

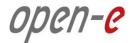

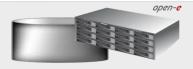

Data Server (DSS1) **node-a** IP Address:192.168.0.220

#### 7. Test Failover Function

After completing this step, the status for node-a resources should state "active on node-a (local node)" and the Synchronization status should state "synced". Then, you can apply the same actions for node-b resources.

#### NOTE:

The Active-Active option allows configuring resource pools on both nodes and makes it possible to run some active volumes on node-a and other active volumes on node-b. The Active-Active option is enabled with the TRIAL mode for 60 days or when purchasing the Active-Active NFS Feature Pack. The Active-Passive option allows configuring only ONE resource pool. In such a case, all volumes are active on a single node only.

# The configuration and testing of Active-Active NAS (NFS) Failover is now complete.

| â             | open-e            | ENTERPRISE CLASS STORAGE OS for EVERY BUSINESS DATA STORA                                                                              | DATA STORAGE SOFTWARE V7 |    |          |   |  |  |
|---------------|-------------------|----------------------------------------------------------------------------------------------------|--------------------------|----|----------|---|--|--|
| SETUP         | CONFIGURATIO      | ON MAINTENANCE STATUS HELP                                                                                                    |                          |    |          |   |  |  |
| You are here: | Setup ► Failover  |                                                                                                    |                          | 晶! | <b>2</b> | Ú |  |  |
|               |                   | Resources pool manager 🔅 C ?                                                                                                    |                          |    |          | - |  |  |
|               |                   | Info     While a cluster is running you are not able to change Virtual IPs settings. Please stop cluster in     order to make changes. |                          |    |          |   |  |  |
|               |                   | node-a-0044602 resources<br>(local node)                                                                                               |                          |    |          |   |  |  |
|               |                   | Info     Resources were moved successfully.                                                                                            |                          |    |          |   |  |  |
|               |                   | Status: active on node-a-0 (local node)                                                                                                |                          |    |          |   |  |  |
|               | $\longrightarrow$ | Synchronization status: synced sync between nodes                                                                                      |                          |    |          |   |  |  |
|               |                   | Virtual IP addresses iSCSI resources NFS resources                                                                                     |                          |    |          |   |  |  |
|               |                   | add or remove NFS tasks                                                                                                    |                          |    |          |   |  |  |
|               |                   | Replication task Replication task state                                                                                                |                          |    |          |   |  |  |
|               |                   | mirror_0000 OK                                                                                                    |                          |    |          |   |  |  |
|               |                   | node-b-0044603 resources<br>(remote node)                                                                                              |                          |    |          |   |  |  |
|               |                   | Status: active on node-b-0 (remote node) move to local node                                                                            |                          |    |          |   |  |  |
|               |                   | Synchronization status: synced sync between nodes                                                                                      |                          |    |          |   |  |  |
|               |                   | Virtual IP addresses iSCSI resources NFS resources                                                                                     |                          |    |          | • |  |  |
| 🚖 Event V     | Viewer            |                                                                                                    |                          |    |          |   |  |  |

#### **NOTE:**

In case new share need to be created while the cluster is in production, please perform following steps:

- 1. Stop the replication task of the volume where the share need to be created
- 2. On the destination node change the volume replication mode from destination to source (this is required temporary only to create the share, as in destination mode the volume is not available for changes.
- 3. Create the new share on both nodes
- 4. On the destination mode change the source mode back to original destination mode.
- 5. On the source mode start the replication task

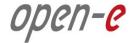

# Thank you!

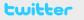

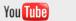

facebook

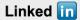

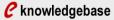

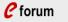

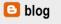